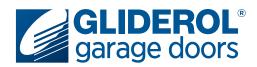

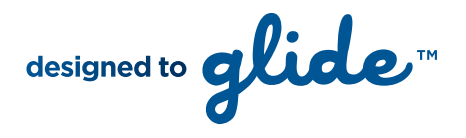

## **TM-27 Single Button Handset** Programming New or Additional Handsets

The following instructions demonstrate how to program a new or additional Gliderol Single Button Handset to suit most Gliderol operators pre-1998. Older Gliderol units operate using either Trinary or Binary coding. Trinary units will have a 9 digit code shown inside the operator Control Box, whereas Binary units will have two 8 digit codes inside their Control Box. Please refer to the appropriate set of instructions to successfully program your new Gliderol Single Button Handset.

### Trinary Handset Coding - 9 digit code

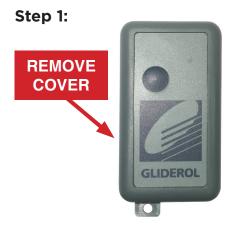

Remove the cover from the handset to expose the handset circuit board.

Step 2:

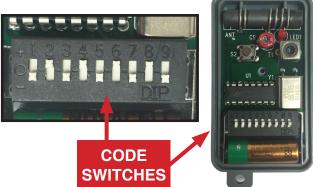

Push the numbered switches 'up' or 'down' to reflect the same code shown inside your existing control box.

# Your handset programming is now complete!

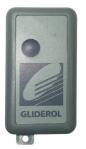

Should you require further assistance in programming your Gliderol Single Button Handset please contact your local Gliderol office on 1300 799 177.

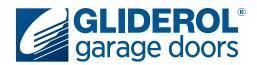

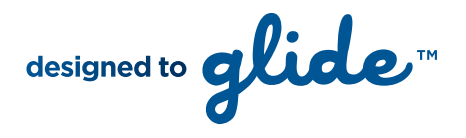

## **TM-27 Single Button Handset** Programming New or Additional Handsets

The following instructions demonstrate how to program a new or additional Gliderol Single Button Handset to suit most Gliderol operators pre-1998. Older Gliderol units operate using either Trinary or Binary coding. Trinary units will have a 9 digit code shown inside the operator Control Box, whereas Binary units will have two 8 digit codes inside their Control Box. Please refer to the appropriate set of instructions to successfully program your new Gliderol Single Button Handset.

### Binary Handset Coding - 16 digit code (2 x 8 digit codes)

#### **Binary to Trinary Conversion Table**

| HANDSET (TRINARY) SWITCH | DOWN | UP   | MIDDLE | MIDDLE |
|--------------------------|------|------|--------|--------|
| BINARY SWITCH B          | UP   | DOWN | UP     | DOWN   |
| BINARY SWITCH A          | UP   | UP   | DOWN   | DOWN   |

#### Step 1:

Fill out the below table using both of the 8 digit codes inside your control box. Identify if the switch is in the 'UP' or 'DOWN' position.

#### **Binary Switch A**

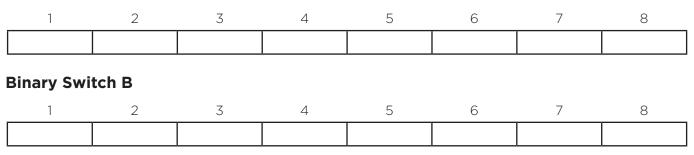

### Step 2:

Using the information collected in Step 1, use the 'Binary to Trinary Conversion Table' to determine your new handset code. **Please note, <u>these numbers are not in sequence</u>** (eg the second digit in your handset code is the result of the third digits from your control box code). The ninth digith is always in the 'DOWN' position.

#### Handset Code

| 1 | 3 | 4 | 6 | 7 | 2 | 5 | 8 | 9    |
|---|---|---|---|---|---|---|---|------|
|   |   |   |   |   |   |   |   | DOWN |

## Using your new 'Handset Code', follow the 'Trinary Handset Coding' instructions to complete your Handset programming.